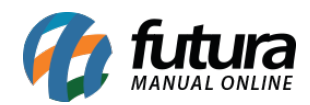

**Sistema:** Futura Server

**Caminho**: Relatórios>Fiscal>Notas Fiscais Inutilizadas

**Referência:** FS229

**Versão**: 2018.01.29

**Como funciona:** O relatório de Notas Fiscais Inutilizadas foi desenvolvido com o objetivo de exibir a relação de notas fiscais inutilizadas do sistema. Para gerá-lo, é necessário informar um período.

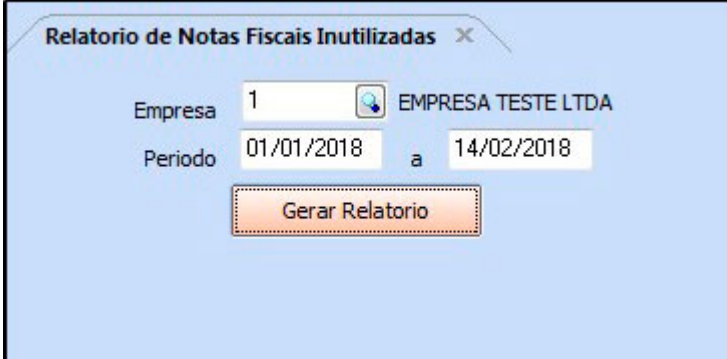

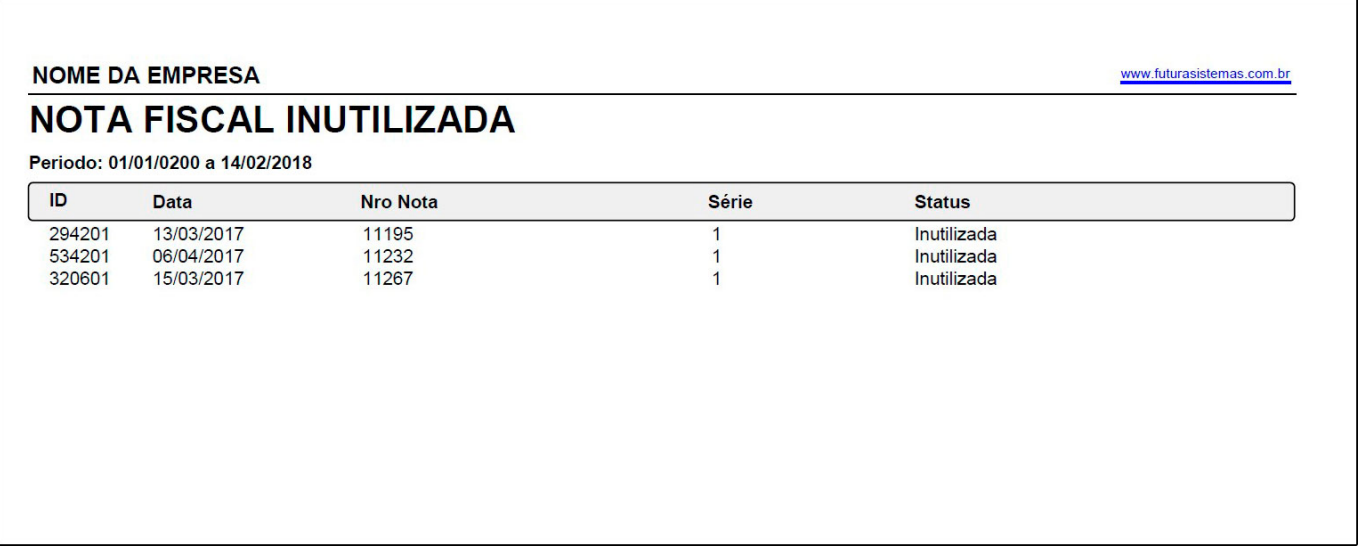